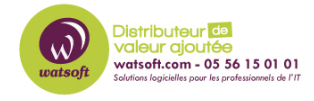

[Base de connaissances](https://watsoft.deskpro.com/kb) > [Cove Data Protection](https://watsoft.deskpro.com/kb/cove-data-protection) > [Que faut-il ajouter à un enregistrement](https://watsoft.deskpro.com/kb/articles/que-faut-il-ajouter-a-un-enregistrement-spf-pour-les-e-mails-envoyes-depuis-cove) [SPF pour les e-mails envoyés depuis Cove ?](https://watsoft.deskpro.com/kb/articles/que-faut-il-ajouter-a-un-enregistrement-spf-pour-les-e-mails-envoyes-depuis-cove)

## Que faut-il ajouter à un enregistrement SPF pour les e-mails envoyés depuis Cove ?

Jonathan - 2024-01-16 - [Cove Data Protection](https://watsoft.deskpro.com/kb/cove-data-protection)

## **Que faut-il ajouter à un enregistrement SPF pour les e-mails envoyés depuis Cove ?**

Vous pouvez programmer l'envoi de rapports par courrier électronique sur les activités récentes de sauvegarde et de restauration. Le corps du message et le champ de l'objet sont personnalisables.

Exigences :

Un compte utilisateur du niveau distributeur, sous-distributeur, revendeur ou client final est requis.

Les éléments suivants doivent être ajoutés à l'enregistrement SPF du domaine :

include:amazonses.com

**Remarque :** Si vous utilisez une adresse d'expéditeur personnalisée, vous devrez la vérifier en cliquant sur un lien de vérification qui apparaît dans la boîte de réception de l'adresse électronique configurée. Si ce n'est pas le cas, vous ne recevrez pas les courriels relatifs à la sauvegarde (Démarrage, Sauvegarde quotidienne, Tableaux de bord, rapports, vus des courriels, etc.).

Comment ça fonctionne :

- La taille du rapport est limitée à 10 colonnes et 200 lignes : toutes les entrées supplémentaires sont automatiquement tronquées.
- L'heure de livraison est approximative ; ainsi, si vous fixez la livraison à 11 heures, le rapport sera envoyé entre 10 h 30 et 11 h 30.
- La livraison est effectuée par l'intermédiaire d'un service de messagerie spécialisé (Amazon SES), de sorte qu'aucun paramètre de courrier sortant n'est nécessaire.
- Le champ de tous les rapports programmés contient l'adresse figurant dans vos paramètres de **personnalisation de la marque** (dans la boîte de dialogue

"**Modifier le client**"). Si aucune adresse n'est spécifiée, c'est l'adresse du client parent qui est utilisée.

## **Exemple :**

## $\pmb{\times}$

**Remarque :** Connectez-vous à la console avec un compte SuperUtilisateur pour accéder aux paramètres de personnalisation de la marque.